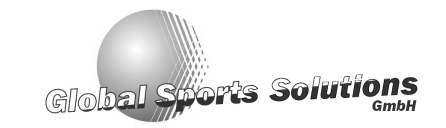

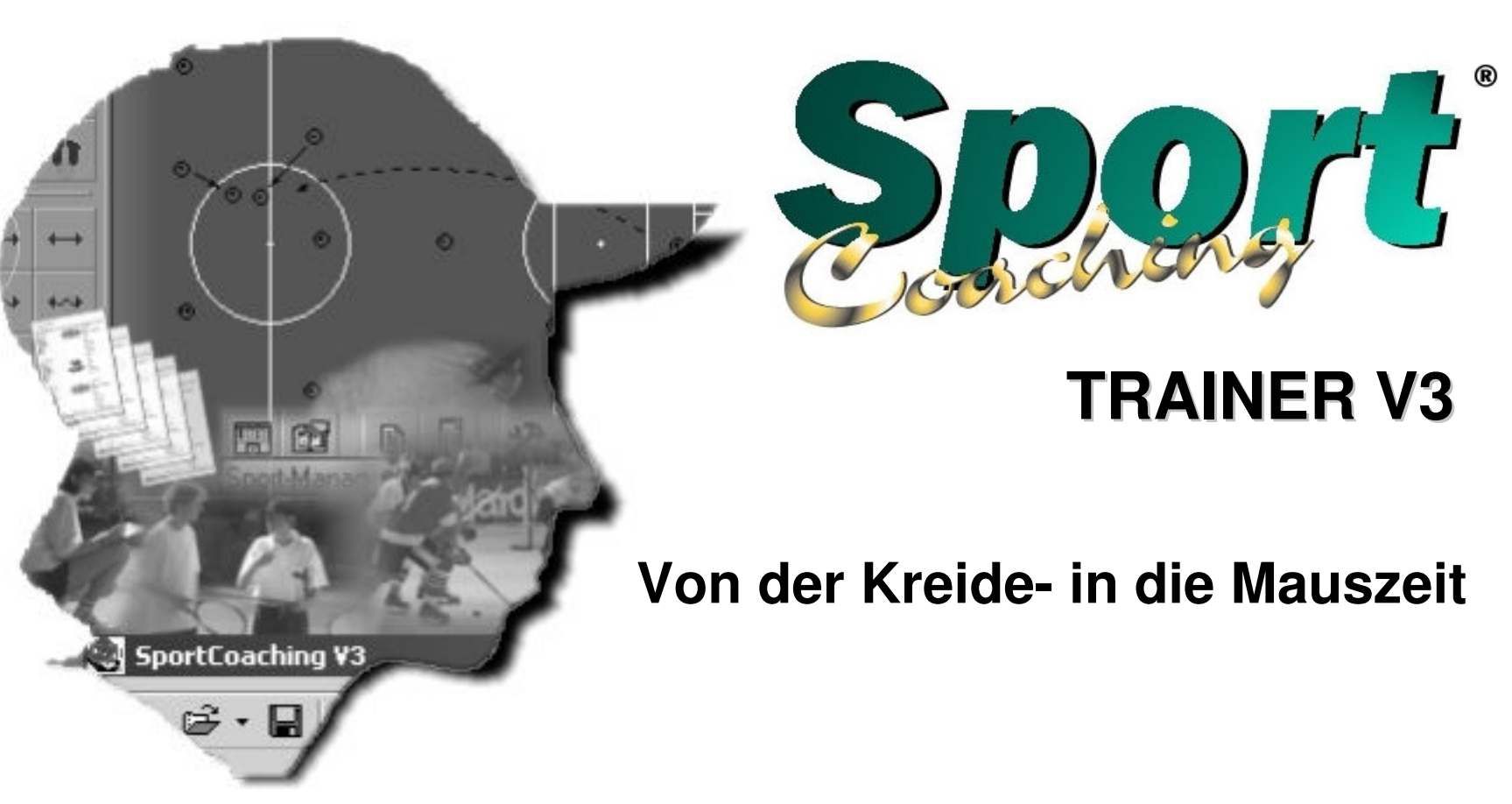

**Visualize your training**

© Copyright Global Sports Solutions

### **Willkommen**

 $\rightsquigarrow \Delta_1 \rightarrow \emptyset$ 

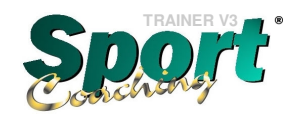

Von der Kreide- in die Mauszeit

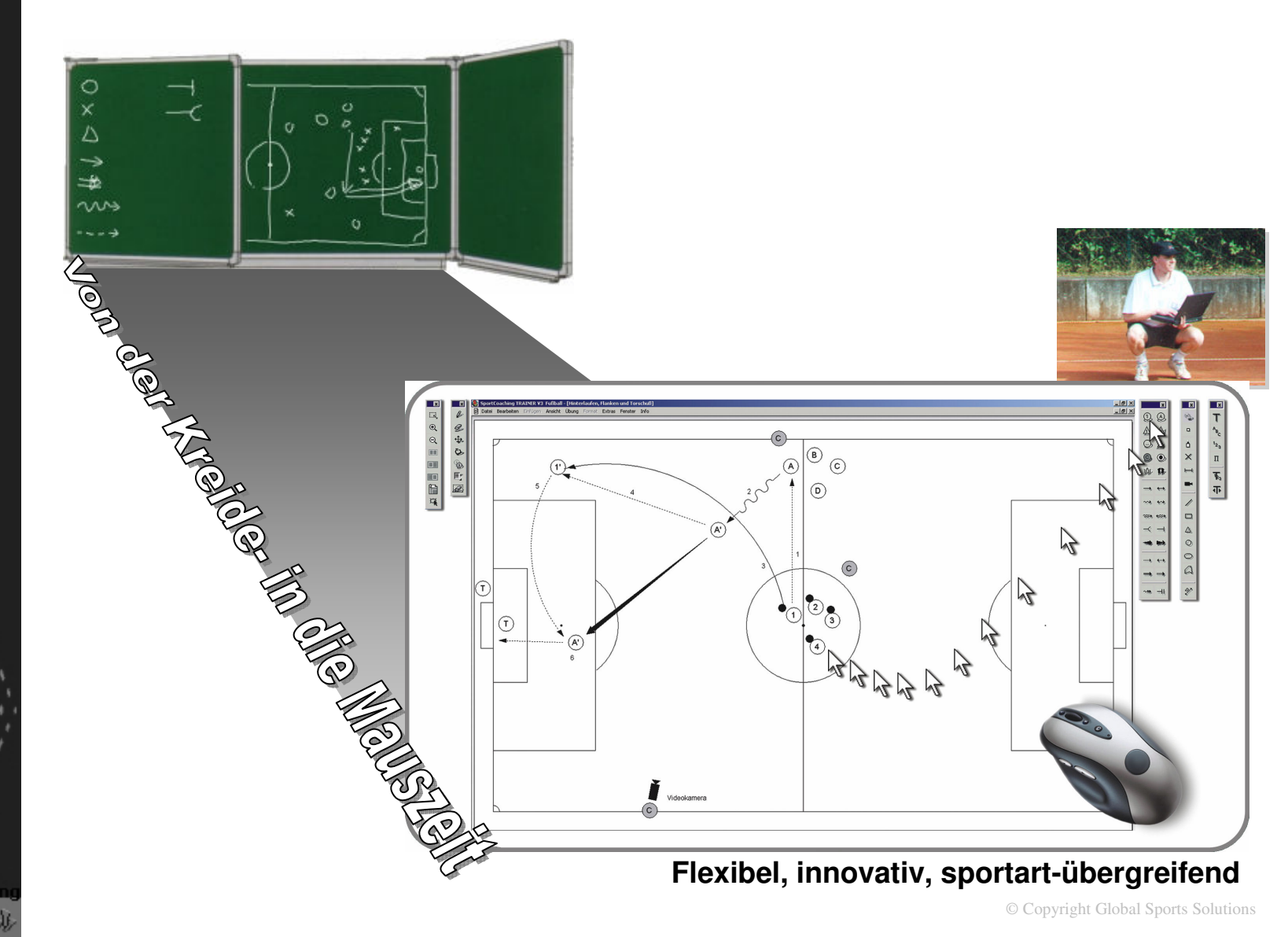

### **Willkommen**

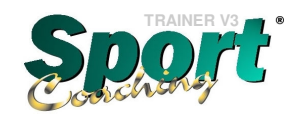

Software zur Trainingsvorbereitung, Durchführung und Nachbereitung

www.GLOBALSPORT.de

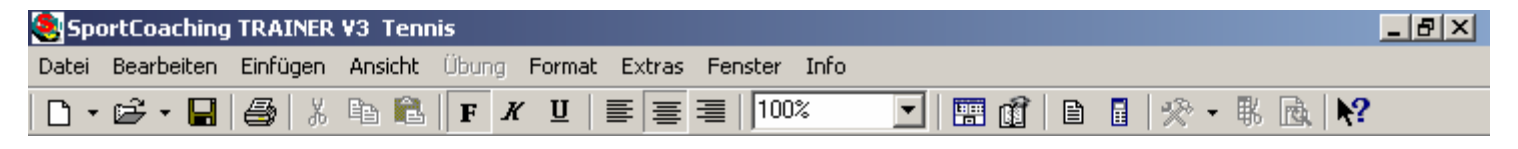

### **Ziel der SportCoaching® Software**

- Planung und Verwaltung von Sport- und Trainingsstunden
- Trainingsvorbereitung, -durchführung und -nachbereitung
- Zeitsparende und verbesserte Vorbereitung der Sport- und Trainingsstunden
- Schnell verfügbares Übungsrepertoire aus allen Trainingsbereichen
- Leichtes Erfassen und Sammeln neuer Trainingsideen
- Zentrale Übungssammlung und Wissensdatenbank

#### **SportCoaching® Anwender**

- Lizenzierte Trainer (Diplomtrainer/innen, A-, B-, C- Trainer)
- Sportlehrer (Sportart-übergreifend mehrere Sportarten)
- Beginnende Übungsleiter, Spieler mit Traineraufgaben
- Schulungsleiter in der Sportaus- und weiterbildung
- Vereine (Sport- und Jugendwarte etc.), Verbände mit Lehrwesen
- Kommerzielle Sportschulen und -anlagen

#### **Entwickler und Autoren von SportCoaching®**

- Trainer und Sportlehrer mit fundierter Erfahrung und Ausbildung
- Programmierer mit umfassenden EDV Kenntnissen und langjähriger Berufserfahrung

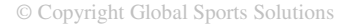

# **Sportart-übergreifend**

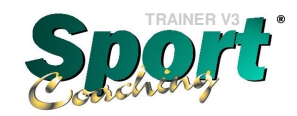

Verwaltung und Bearbeitung mehrerer Sportarten mit SportCoaching® TRAINER

- **1. American Football**
- **2. Badminton | Beachminton**
- **3. Basketball**
- **4. Eishockey | Inline-Hockey**
- **5. Feldhockey | Hallenhockey**
- **6. Fußball | Beach-Soccer**
- **7. Handball | Beach-Handball**
- **8. Rugby**
- **9. Tennis | Kleinfeldtennis**
- **10. Tischtennis**
- **11. Volleyball | Beach-Volleyball**

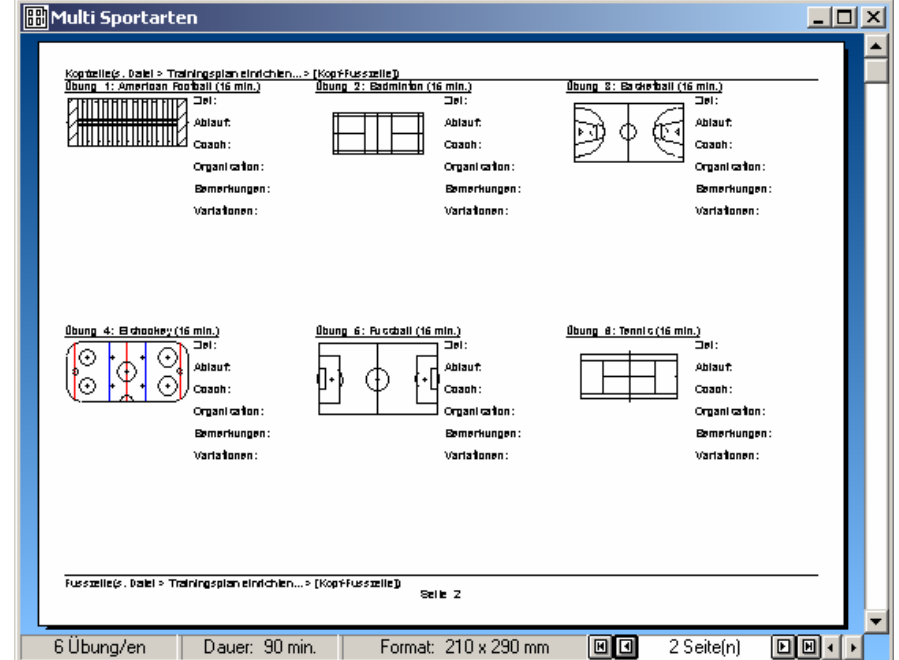

# **Software-Überblick**

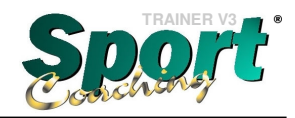

Programmbereiche von SportCoaching® TRAINER V3

www.GLOBALSPORT.de

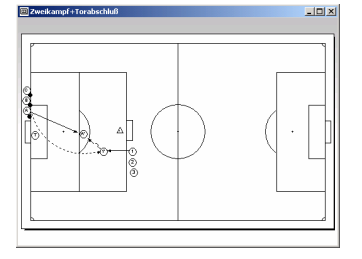

**A X Re EN A G-IE 1** 

#### **Übungsdesign**

Erstellen neuer und Änderung vorhandener Übungen. Zahlreiche Funktionen: Spielfeldgrafik, Erklärungstext, Eigenschaften, Hilfsmittel wie Sport- und Zeichensymbole, Bild- und Videoeinbindung, Zoom etc.).

#### **Trainingsplanung**

Vorbereitung von Sport- und Trainingsstunden. Aus der Übungssammlung werden die gewünschten Übungen zu einem Trainingsplan zusammengestellt. Der Ausdruck des Trainingplans dient als Leitfaden für das Training.

#### **Trainingsverwaltung**

In einer vorgegebenen oder selbst definierten Struktur können alle Übungen und Trainingspläne übersichtlich verwaltet und gesucht werden. Vorschaufunktionerlaubt komfortables Auswählen der Übungen und Trainingspläne.

#### **Sportinformations-Management**

Verwaltung aller erdenklichen Texte wie Trainingstheorie, Spieltermine, Organisationsdaten, Internetadressen etc. Informationen können innerhalb von SportCoaching® weiterverwendet werden. Der Strukturbaum ermöglicht die übersichtliche Gliederung der Inhalte.

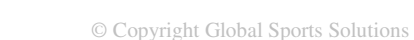

# **Übungsdesign**

Neue Ideen umsetzen - Erstellen eigener Übungen

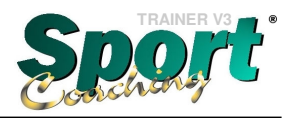

- Übungsgrafik mit dem/den Spielfeld/ern der lizenzierten Sportart/en (Fußball etc.)
- Vorgefertigte Symbole aus dem Sportbereich (Spieler, Trainer, Laufen, Schuß etc.)
- Erklärungstext zur Beschreibung einer Übung (Ziel, Ablauf, Variationen etc.)
- Eigenschaften als Suchkriterien für eine Übung (Spieler, Dauer, Belastung etc.)
- 'Zoom'- Funktion des Spielfeldes (Teilauschnitte, Spielfeldhälften etc.)
- Einbindung von eigenen Videodateien / eigener Begleitfotos oder -grafiken
- Exportfunktion für Übungen zu anderen Software-Programmen
- Übung als Bild oder Grafik anstatt eines Spielfeldes darstellbar
- Erweiterung der SportCoaching**®** TRAINER Datenbank durch zusätzlich erhältlicheÜbungssammlungen aus der SportCoaching**®** BIBLIOTHEKs Reihe

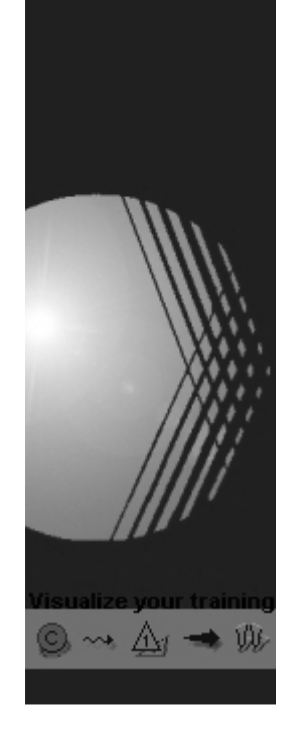

# **Übungsdesign**

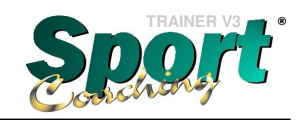

Übungen entwerfen und beschreiben

www.GLOBALSPORT.de

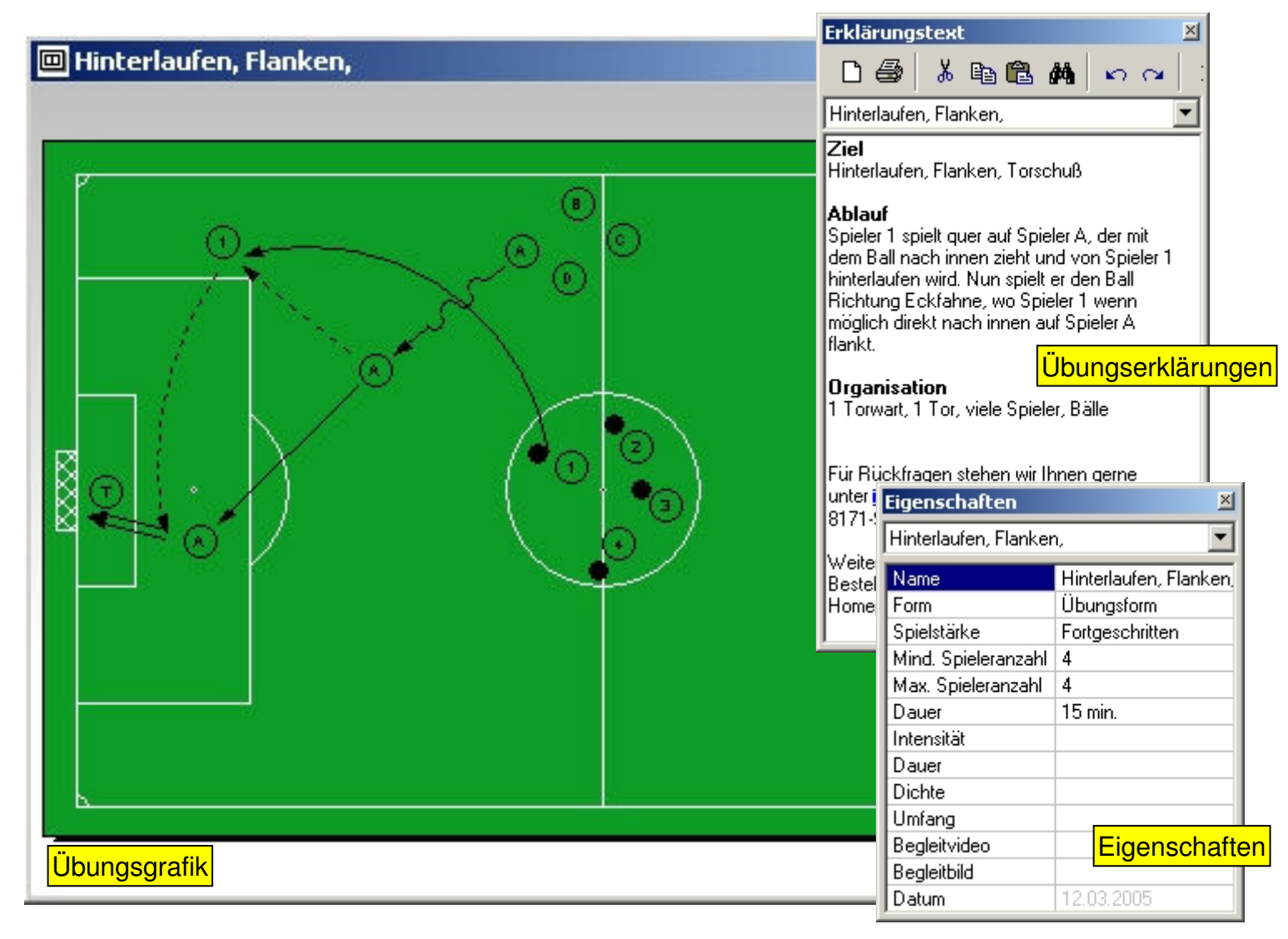

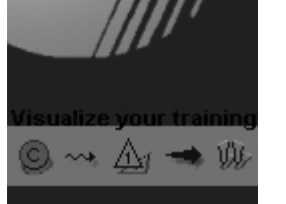

© Copyright Global Sports Solutions

# **Übungsdesign**

Übungen auf dem Sportfeld mit Hilfe von Sportsymbolen zeichnen und editieren

#### **Sportsymbole**

 $\circledcirc\leadsto\landledcirc\Rightarrow\mathfrak{w}$ 

#### П **m** Hinterlaufen, Flanken,  $|D|$   $\times$ **x** ⊛  $\bf \Phi$ **Sportsymbole** Editieren $\Delta t$ A٦  $\overline{\mathbf{H}}$ G  $\odot$  $\overline{\mathbf{x}}$ △ Trainingsmittel Zoom/Bild einfügen  $\sqrt{6}$ ⊕. ER ◉  $\odot$  $\Box$ يع  $\overline{\mathbb{Q}}$  $\odot$ 贩  $\mathcal{D}$ Ô D  $\mathsf{Q}$  $\times$ E,  $\rightarrow$  $\rightarrow$  $\boxed{\blacksquare}$  $22k$  $\mathscr{Q}$ □■ (z) œ.  $+$ E ≤ ſэ.  $\blacksquare$  $\Box$  $\Gamma_{\rm k}$ П  $\mathbb{A}$ Texte/ZeichenØ 。  $\mathbf{1}_{2_{\tilde{3}}}$  $\varnothing$ П Ý  $\mathbf{F}$ Übungsgrafikक

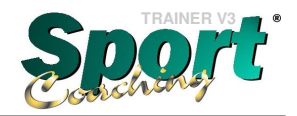

www.GLOBALSPORT.de

**Hilfsmittel**

© Copyright Global Sports Solutions

# **Trainingsplanung**

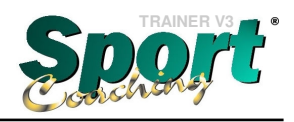

Der Trainingsplan - Der Leitfaden zum Erfolg

- www.GLOBALSPORT.de
- Zusammenstellen verschiedener Übungen zu einem Trainingsplan
- Trainingsplan jederzeit veränderbar (Anzahl und Reihenfolge der Übungen, Zeiten etc.)
- Zeitliche Planung der Trainingsstunde
- Individuelles Format der Trainingspläne einstellbar
- Archivierung aller erstellten Trainingspläne
- Aufbau der <u>eigenen</u> umfangreichen Trainingsbibliothek endlos …

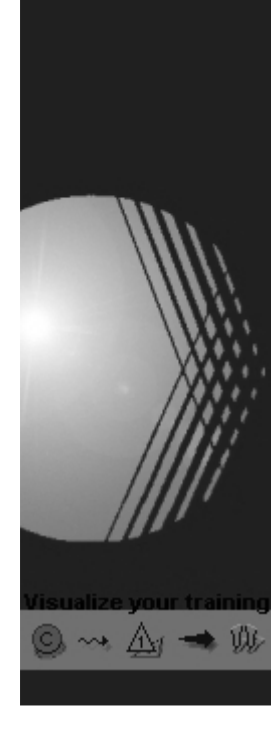

# **Trainingsplanung**

圃

Ubung 2

**HilAngriff und Torschuß** 

 $\Box$ 

 $\frac{1}{\text{Ubung}}$ 

Ti Übung 1<br>
II Übung 2<br>
III Übung 3<br>
III Übung 4

 $1$  Se

 $\frac{1}{15e}$ 

Seite 1 von 1

3 Angriff und Torschuß

**H** Angriff und Torschuß

Vorbereitung ist das halbe Training ...

 $\Box$ 

 $0<sub>bing</sub>$  3

 $\sqrt{04}$ 

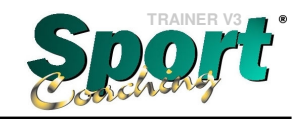

www.GLOBALSPORT.de

 $\frac{1}{2}$  $\frac{1}{\sqrt{10}}$ **Ansichten** $-10x$ Name For Mind. Spie... | Max. Spiel... | Dauer Intensität Dauer Dichte Angelf El  $\overline{16}$  $\overline{\phantom{a}}$  $010 \text{ m}$ • Übungen als SymboleAngriff Fl...<br>Angriff Mi...<br>Torschus - Übungsform 010 min.<br>010 min.<br>015 min. Ŵ  $\frac{8}{16}$  $40%$ mittel Entrecchritten  $05$  $24$  $2 \text{ min}$ Torschuß. 015 min <sub>ns</sub> • Listenansicht $\overline{\mathbf{H}}$  $Q_{\rm{max}}$ Trainingsplan: Flügel- und Angriffsspiel mit Torabschlu **Boung 1: Angriff Rügel 2 (1) min.)** <u>(Ibung 2: Angriff With (10 min.)</u><br>Zet<br>Avgriffduck de Wite zer:<br>Augriffitter die Filigel Ablant<br>Spieler Britinitism Ball Richtug B, ders is inser<br>) seinen Oogenspieler Bat (Kommen und Delen). Den<br>Stellpak von Artmitt B dann nach Innen art C. Ablant<br>III Bahiri Siyakar A Birtimitokni Bali Ribiding Tor.<br>Spikin 8 thisoktatestels Freibinhs Ribiding Toran,<br>| drektatesto kell III II, melles Palkon A at biotrimes<br>| diekes trid Homney). Nin solleresideder in<br>| Alleigag **B** Angriff und Torschuß  $-10x$ igarisator:<br>Tomart 1 Tor Billie "Fir Rifortages clases with the sigene may<br>integrate profession coered - (35171-9520) za Organization:<br>| 1 Tomart, 1 Tor, slele Spieler, B3lle Training splan: Flügel- und Angriffs splei mit Torab schluß :<br>It Ricklages steles wit lives gene sater<br>It @gickalsportcle oder+49-@19171-96200 s **Chang to Angel (The Carl Code)**<br>The<br>Segriffices de Filipel  $\approx$ :<br>Wellere Informationen und den Bestelseindoe flick<br>auf userer Homepage: http://www.globalsport.de dibind<br>Spieler (Fudwinasse Bull Rich<br>Ling (Lei) on J. Can Seelpark va Organization:<br>L'Extremul Tot-Bille FifeRdahitagen auch en<br>Stättliche Parlament Doung 3: Torschuss zus dem Lauf (Begleitbild)<br>und -video (15 min.)<br>Douglast ki Ubung 4: Torschuß nach Ziwikanpf 1 (15 min.) Elet<br>Roberlier Gobalten, Zweitanpf gazhit<br>Sann mar daou i mar Abbart.<br>Der Tistier reftelle Zahl eudsplatche Ballistez in die Richterg des Tores. Die Spieler, die die Zahl erkälten<br>Islam gester voers. Die Spieler, die die Zahl erkälten<br>Derou, ein Ortobing zum Toerrolig zu konnen. Bei<br> .<br>Izvišok kriti, Gleickzellia Birt in Hitcher,<br>styptder Ball,passtder Ballzun Hitcher<br>lack WistTing asser, cht lies äussen.<br>Inn Ball direktauf Höhe des Hüllbens ır 1.<br>ektavrdle lange oder kutae Edia Organization:<br>1 Tomart, 1 Tor, Balle .<br>Intellision inner Spieler 4 zu. Spieler 1 stellt.  $\bullet$ .<br>Nekampfkatoer Trailler die Möglicklei<br>Leiken 2 gegek 2 ooer 3 gegek 3 zu  $\mathbb{F}_2$ .<br>Itanfilitie des Hillbiens.<br>I Passierhalten Indikorrisiert Organization:<br>1 Ton cars 1 Ton, '40 **Marketing Diff** Fir Ricktages states with the gene taler<br>Integglatalsportale oder#9-@8171-96200 z<br>VerNama. Für Edick dagen auf er achten.<br>Sie 200 zur Verflaung. 10 Balle<br>1 H I Die K  $98.1$ Dauer: 50 min. 4 Übungen Format: 210 x 290 mm **Shina - Tores**<br>Bloomerlet Coach:<br>-Coach andronarbocksanfroben<br>-Coach buobachnease Paesverba Organization<br>- 10 Billie<br>- 1 Milione (Itana et Tarestationskilder)<br>Tiet<br>Schneiles Schalter, Feelkange China)<br>Lore Traber en debe Zablane episkoen Sallaar besie Richarg ees Toree. Die Salaing en Salain (1994)<br>Spieler, die eie Zablank also kaber, voorschen als entstreen Salka entschen als<br>eie China es die Trans-entstes<br>eie C Organization:<br>| City and a Tot-Mille Variadores:<br>Roles ingentificat:<br>Anger d'oper i gege Für Erlebingen auch:<br>Südlicher Verfügung

Seite 1 von 1

Dauer: 50 min.

4 Übungen

# **Trainingsplan in verschiedenen**

• Layout- Ansicht (Hoch-/Querformat)

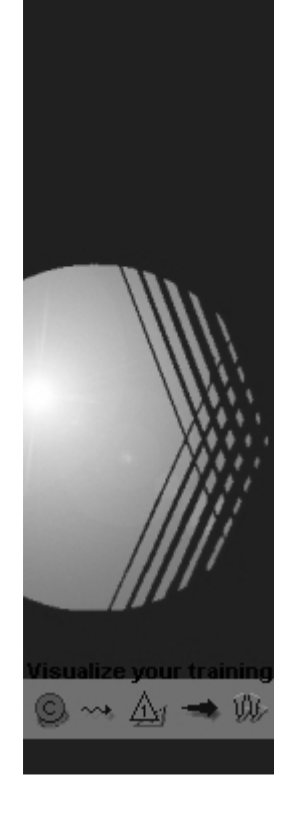

© Copyright Global Sports Solutions

Format: 297 x 210 mm

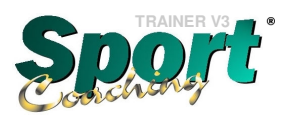

# **Trainingsverwaltung**

SportManager - Der Assistenz-Coach

www.GLOBALSPORT.de

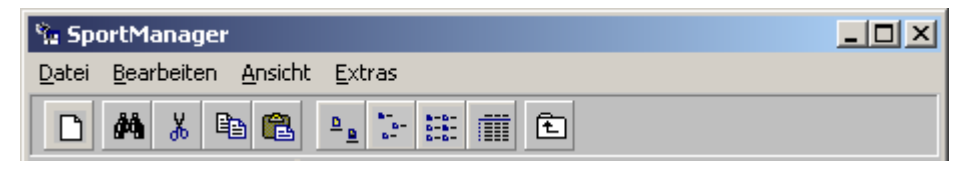

Der SportManager verwaltet alle Trainingspläne und Übungen in einer freidefinierbaren und gliederbaren Struktur (Kondition, Taktik etc.).

- Verwaltung der Trainingspläne und Übungen
- Übersichtlicher Aufbau der eigenen Trainingsgliederung
- 'Suchen und Auffinden' Funktionalität
- Vorschaufunktion (Quick View)
- Übungen in Trainingspläne einbinden ('Ziehen & Loslassen' Funktion)

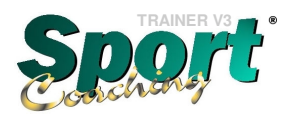

### **SportManager**

 $\circledcirc\leadsto\wedge\uparrow\Rightarrow\mathsf{W}$ 

Übersichtliche Verwaltung der Trainingspläne und Übungen

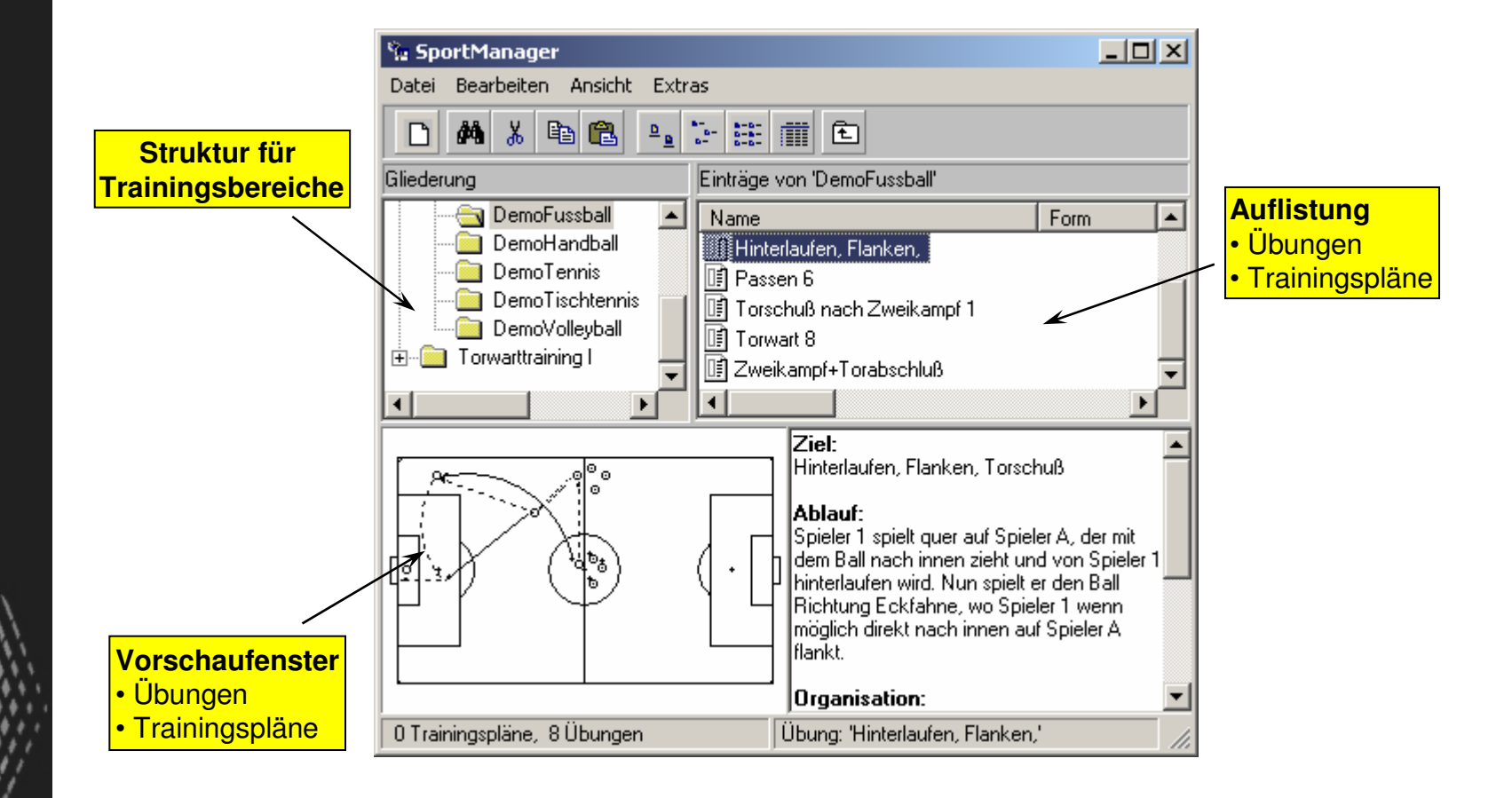

### **Trainingsplanung**

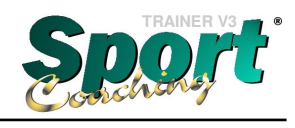

www.GLOBALSPORT.de

SportManager - Erstellen von Trainingsplänen

Mit der Ziehen & Loslassen' Funktion werden die ausgewählten Übungen in den Trainingsplan kopiert.

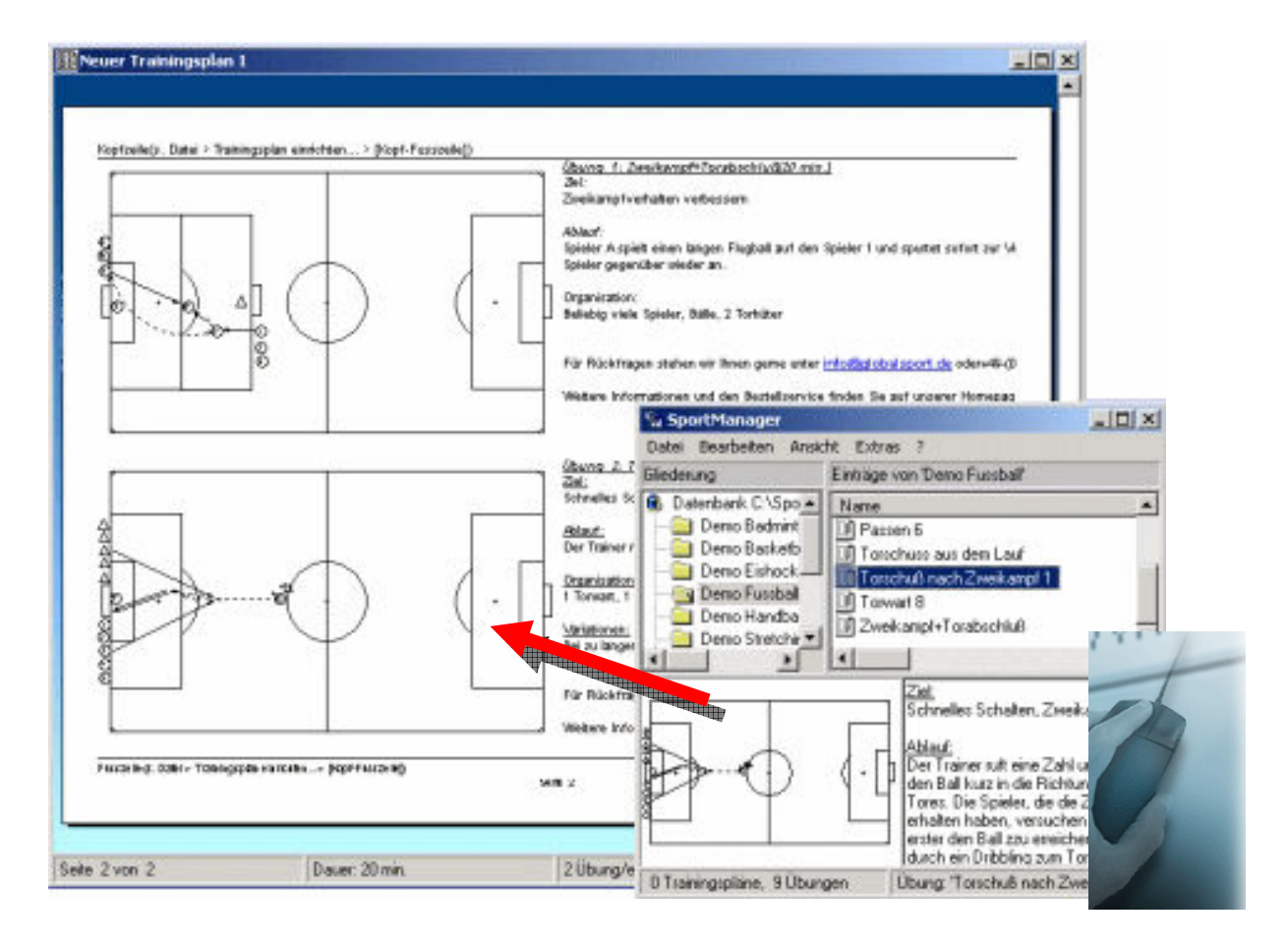

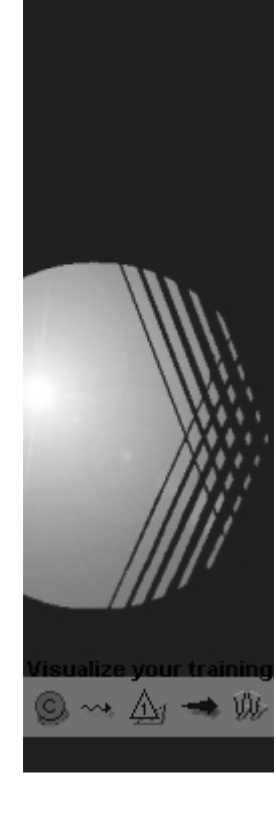

# **Sportinformations-Management**

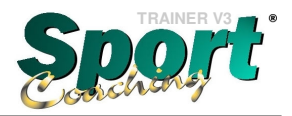

SportInfo-Manager

www.GLOBALSPORT.de

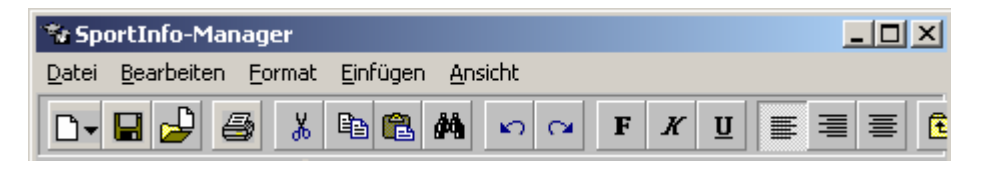

Der SportInfo-Manager verwaltet alle zusätzlichen Informationen und Theoriebeiträge für die optimale Vorbereitung des Trainings.

- Übersichtliche Erstellung des persönlichen Inhaltsverzeichnisses
- Verwaltung von Text- und Bildeinträgen
- Komfortabler Texteditor zur Bearbeitung der Einträge
- 'Suchen und Auffinden' Funktionalität
- Einträge können in Übungen und Trainingspläne übertragen werden

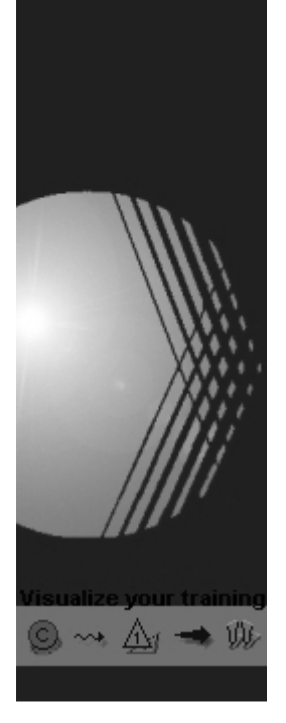

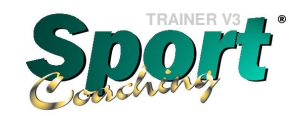

# **Sportinformations-Management**

SportInfo-Manager

 $\rightsquigarrow$   $\mathbb{A}_i \rightarrow \mathbb{R}$ 

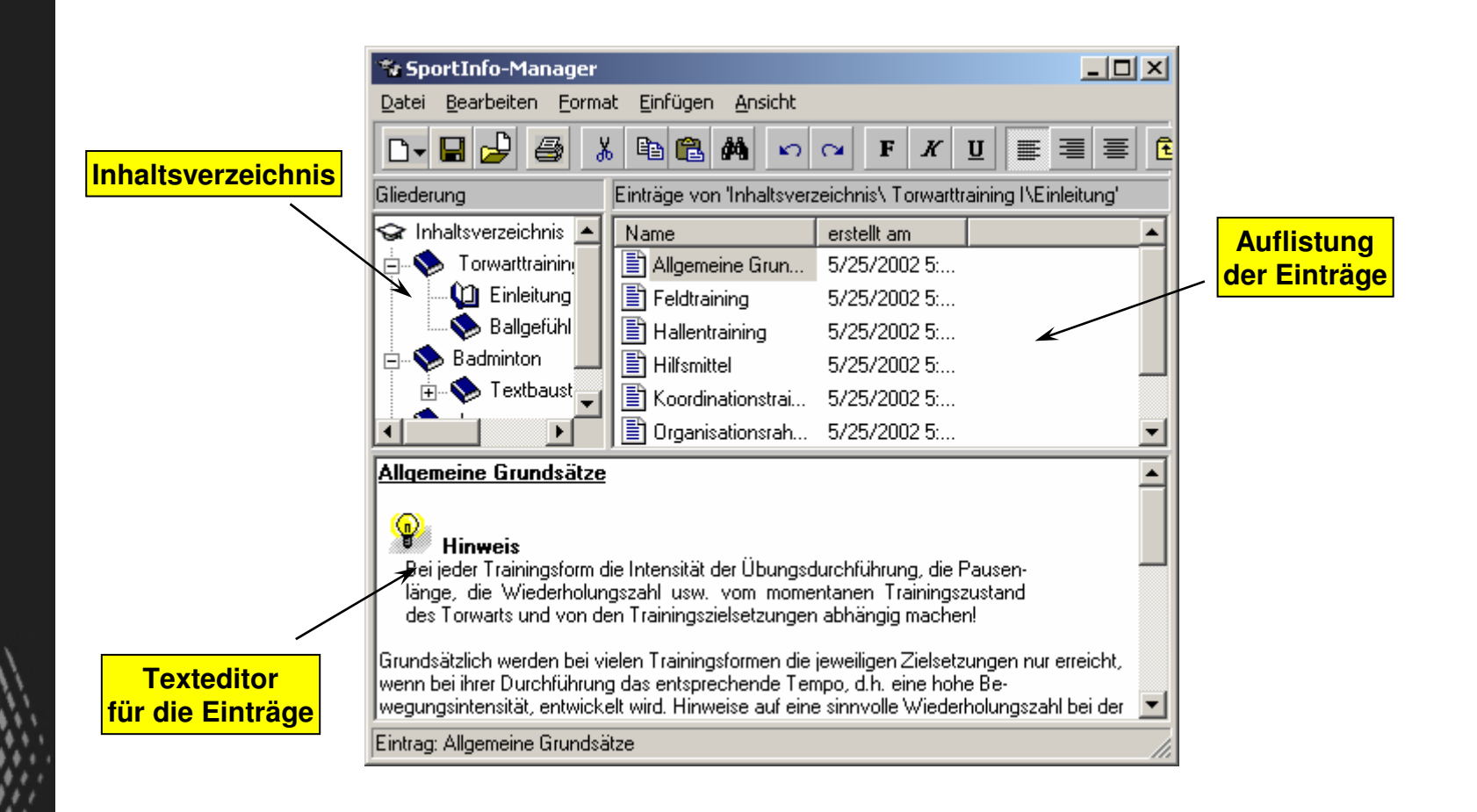

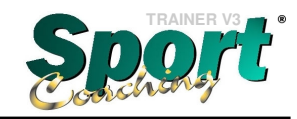

Mit SportCoaching® TRAINER sind Sie immer einen Schritt voraus

www.GLOBALSPORT.de

### **Nutzen für Trainer/in und Sportlehrer/in**

- **Schnelles und leichtes Erstellen von Übungen <u>ohne zusätzliche Hilfsprogramme</u>**
- **E** Zügige Vorbereitungszeiten aufgrund fertig ausgearbeiteter Übungen und bereits hinterlegten Trainingsplänen
- Anschauliche Demonstration von Spieltaktiken und -aufstellungen
- **Kontinuierliche Trainingsplanung (Vorbereitung, Durchführung und Nachbearbeitung)**
- **Übungssammlung zu allen Themenbereichen <u>zentral verfügbar</u> und erweiterbar**
- **F** Transparenz Ihrer Trainings- und Lehrerarbeit für Schüler und Schule, sowie Spieler und Verein oder Verband
- <u>Eigenwerbung</u> durch verbesserte und engagierte Trainingsarbeit

#### **Vorteile für Spieler/in und Schüler/in**

- **E** Höhere Motivation durch anspruchsvolles und abwechselungsreiches Training
- **Examaliche Weiterentwicklung aufgrund durchdachter Trainingsplanung und -durchführung**
- **Mitgabe individuell ausgearbeiteter Trainingspläne und Übungen** zur Vorbereitung der Spieler für das Training
- **Ebrahteres Verständnis der Übungsabläufe gewährleistet ein intensiveres Training**

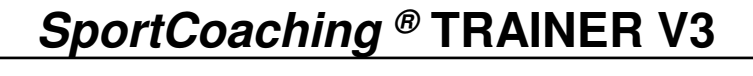

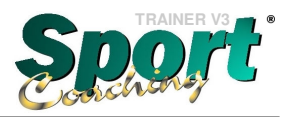

www.GLOBALSPORT.de

# **Vielen Dank für Ihre Aufmerksamkeit.**

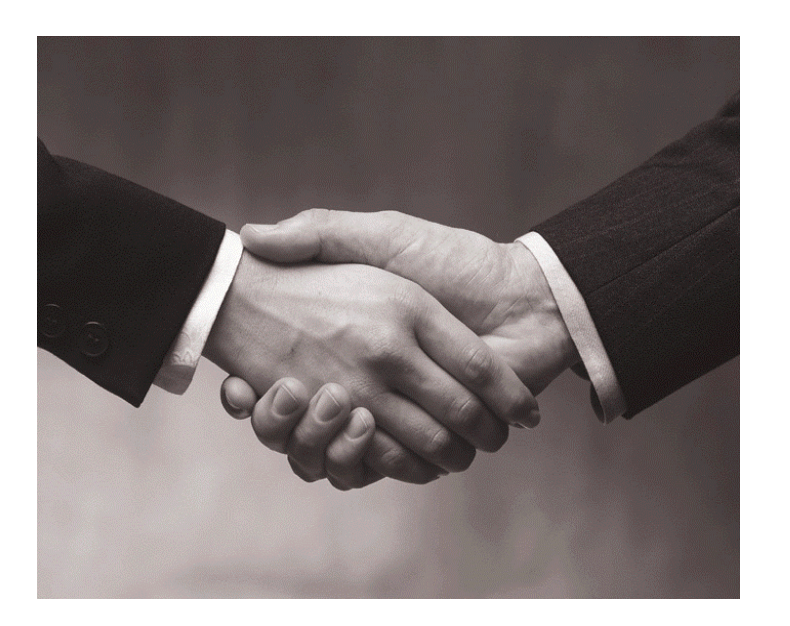

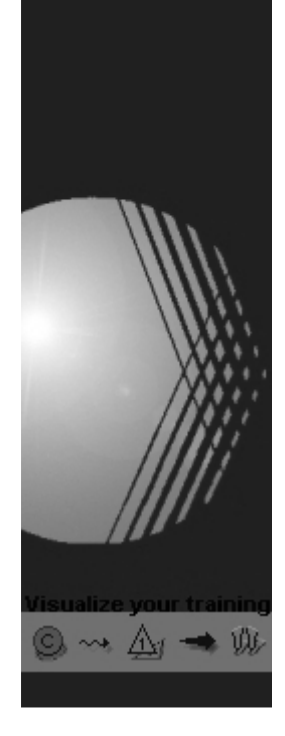